Shady Side Academy **Technology** 

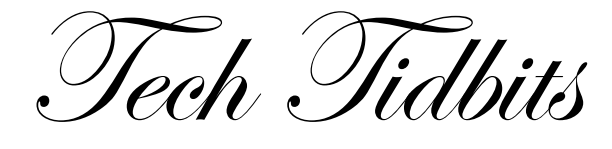

# S A M R

As technology continues to add layers to our educational practices as educators and the journeys of our learners, one tool that can be beneficial in planning and evaluating technology integration within your classroom is the SAMR model.

The SAMR model was popularized by Dr. Ruben Puentedura as a framework for digging into the impact that technology can have on teaching & learning. It shows a progression, where in some lessons technology may be a

substitution but often tasks can be moved through the stages of the framework in order to provide higher levels of engagement and rigor. Substitution: typing on a computer verses writing a paper or looking something up on Google Maps verses a paper map

Augmentation: using the added tools & layers of Google Maps & Word/Pages Modification: peer collaboration & teacher feedback with the Google Suite Redefinition: PSA videos. Blogging, & websites for content knowledge

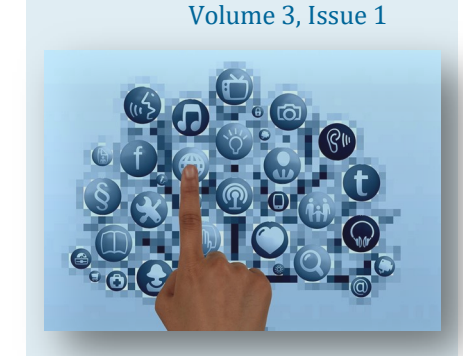

November 2017

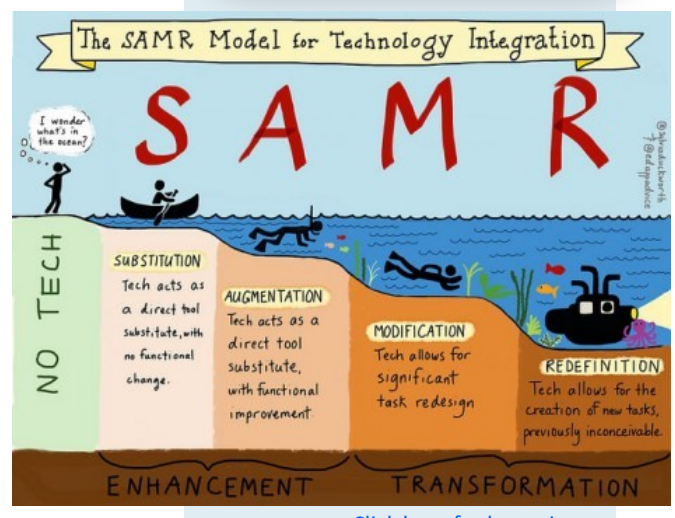

#### presentations [Click here for larger image](https://pbs.twimg.com/media/CBn-WszUEAAq0sS.jpg:large) **Substitution Augmentation Modification Redefinition LEARN MORE:** \* [introduction](https://d1pmarobgdhgjx.cloudfront.net/education/SAMR_Rebrand_2014.mp4?_=1)  Tech acts as a Tech acts as a **Tech allows for** direct tool direct tool "A person ordering [video](https://d1pmarobgdhgjx.cloudfront.net/education/SAMR_Rebrand_2014.mp4?_=1) the creation of substitute, with substitute, with new tasks, from Starbucks can no functional functional \*[resources](https://www.iss.k12.nc.us/cms/lib/NC01000579/Centricity/Domain/4275/SAMR%20Transformed%20Lesson%20Examples-2.pdf) previously change. improvement. simply substitute its inconceivable Some other planning coffee for the frameworks include… homemade version [TECH for teachers &](http://www.schrockguide.net/uploads/3/9/2/2/392267/212123_orig.jpg)  or order a Pumpkin [Students](http://www.schrockguide.net/uploads/3/9/2/2/392267/212123_orig.jpg) Spice Latte, which truly redefines an I also really like the [TPACK](https://youtu.be/EmRw_wARuMk) espresso drink." SAMR Starbucks -[Jonathan Brubaker](https://www.blogger.com/profile/13883252505424500008) analogy.

# Apps & Add-Ons that make life easier

Screencasting tools - Create lessons for flipping classroom content or reinforcement review. Create tutorials for students/parents/peers to utilize. Record feedback on student work. **[Screencast](https://screencast-o-matic.com/)-o-matic** (computer application) - fast, free screen recording

\*post recording to YouTube or save & upload to Google Drive \*paid version gives you longer recording time & editing features (free version limit is 15 min)

**[Screencastify](https://chrome.google.com/webstore/detail/screencastify-screen-vide/mmeijimgabbpbgpdklnllpncmdofkcpn?hl=en)** (Chrome add-on) - fast, free screen recording \*recordings saves straight to Google Drive with a link to share (must set the sharing on the Screencastifiy Google folder to "anyone with the link" can view) or can publish to YouTube \*paid version gives you longer recording time & editing features

# *Did you know?*

When you are sharing files with specific people in Google Drive, have you ever noticed the clock icon that pops up next to the edit/view icon?

> $\bar{(\cap)}$  $\mathcal{L}$

**Quinton Kokladas** 

 $\overline{a}$ 

Access expires:  $30 \text{ days}$   $\star$  10/18/17, 11:59 PM Cancel expiration

After you have added users to a Google file/folder you can set an "expiration" for when their rights will expire.

*Any blue underlined text is a hyperlink.*

# **Flipgrid**

**[Flipgrid](https://info.flipgrid.com/)** is a video discussion platform where teaches post a "topic" for discussion and students post short video responses (up to 90 sec) *-Freemium (free with upgraded paid features)*

-Topics can include an embedded YouTube or Vimeo video, an image, text, a fun Giphy or Emoji, a website URL, or even an attached file (OneNote, Google Docs, etc.)

-Lots of customization options (including moderate responses) -Free version only includes 1 grid but you have unlimited topics (each topic has it's own URL to share to your Teacher Page, post to G.Classroom, etc.--grids can also be embedded or shared via QR code)

# **[Click here to GET STARTED](https://help.flipgrid.com/hc/en-us/articles/115002714573-Getting-Started-Educators)**

Educators are utilizing Flipgrid for informal feedback and knowledge sharing on classroom topics, digital discussions such as book talks and class debates, collaborative discussions between classrooms/schools, and even formative assessment. **Twitter shares** [~My Handout](https://drive.google.com/open?id=1Zd0ZHxmR3XR94I9AXbloiInR-DZa0d94)

#### *Another Response Tool shared last year.*  **[Recap](https://app.letsrecap.com/)**

### *-Completely free* [\(IOS app\)](https://itunes.apple.com/us/app/recap-video-response-reflection/id1067461524?mt=8)

-One topic can have multiple ?s to respond to -You can set video responses to be up to 5 min. in length -Responses can be text or video [learn more](https://letsrecap.com/queue/)

\***Recap** responses are shared directly to the teacher—the teacher can then respond to students' recaps or share them (individually or as a "daily real" which features all the students' responses \***Flipgrid** responses are automatically posted to one page where everyone can view each others' responses (unless moderate is turned on) -**Both** have features you can customize depending on your task.

# **Google Tips & Tidbits**

**Sharing files with a forced copy...**

If you are sharing a file with a student/colleague and you want them to make a copy of your file, change the word "edit" to "copy" at the end of the url https://docs.google.com/...FWJBZzUpK8/edit \*when you share a copy users can now choose to also copy the comments attached to that doc/slide—great for embedded resources or steps students can mark off as they complete them— [Info. & examples](http://www.controlaltachieve.com/2017/11/force-copy-comments.html)

#### Forms now has…. \*[Free Google Forms training](https://t.e2ma.net/click/rvjugz/f6fp2v/3kbi19h)

\*Intelligent response validation

\*Checkbox Grid (great for choices such as mtg. times)

\*Preference for saving your common default settings

### **If you are having trouble accessing a Google Form or Google Doc that has been shared with you**

*go to www.google.com & sign out of all accounts* \*If you sign into Google using one account & just close the tab/window it stays signed in

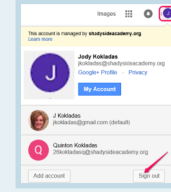

– if you open the window/tab later & sign in with another account, they both stay signed in

-this is especially problematic when personal & school accounts are signed into the same browser. **My tip:** Use Chrome for your School Google work

&

Internet Explorer for your personal or log other accounts in using a Chrome Incognito Window ... right click on Chrome $>$   $\bullet$  New incognito window

**"Technology will not replace great teachers but technology in the hands of great teachers can be transformational." ~George Couros**

### **Tech Tool Updates**

**[Padlet](https://padlet.com/)**—Padlet has added a format option called "[shelf."](https://padlet.com/blog/shelf) Shelf allows you to organize your Padlet into columns with questions/topics at the top of each. This is a great tool for KWL and organizing multiple questions/topics on one Padlet board. Also, don't forget that you can turn on ["moderation"](https://padlet.com/support/gettingstarted_moderation) for any Padlet if you don't want students to automatically see what others post.

**[Kahoot](https://create.kahoot.it/login)**—Kahoot launched a [mobile app](https://kahoot.com/mobile-app/) and a ["challenge"](https://kahoot.com/blog/2017/11/01/save-time-correcting-homework-with-kahoot-challenges/) feature that allows you to assign Kahoots as homework. This feature could be used for students to play individually during class time or as homework. Students are given feedback as they answer each question and can review all of the questions once the challenge has been completed. They've also added a fun [nickname generator,](https://kahoot.com/blog/2017/11/09/generate-funny-nicknames-players-live-kahoots/) if you are just using the Kahoots as a class review game and don't need to know student names.

**SMART 17**—SMART Notebook 17 includes some great new features & updates including SMART LAB, SMART Response, & SMART AMP. [SMART LAB](https://training.smarttech.com/en/courses/edu/smart-lab) gives you some fun bell ringer games built right into any SMART Board lesson [SMART](https://training.smarttech.com/en/courses/edu/smart-response-2)  [Response](https://training.smarttech.com/en/courses/edu/smart-response-2) gives you the ability to add formative assessment to any SMART Board lesson. [SMART AMP](https://youtu.be/gACjCu_S2kc) gives you a collaborative online space that you can build content in or as templates for students to work in a collaborative class space. Most of these features involve students connecting to the activity via a website (some Lab activities can be played on the SMART Board also)

[SMART Notebook Examples & Info. PART 1](https://drive.google.com/open?id=1gufVo1CJIlOyaqt9g9P0_sZ2P-GwikBz) - [SMART Notebook Examples & Info. PART 2](https://drive.google.com/open?id=1YyjB5oYcyzyrinpAUhCPRuNxOpOHSG5T)

SMART Product Update Desktop app

 \*\*Just a reminder — Make sure to Update your SMART Software so you board will work correctly EVEN IF you don't use SMARTNotebook...these updates include drivers for the board & other tools